**Introduction / Web 2.0 Comprendre le principe Coder en javascript JQuery : Les bases JQuery : Les événements JQuery : Les effets JQuery : Les échanges (Ajax) Utiliser les plug-ins Aller plus loin avec JQuery**

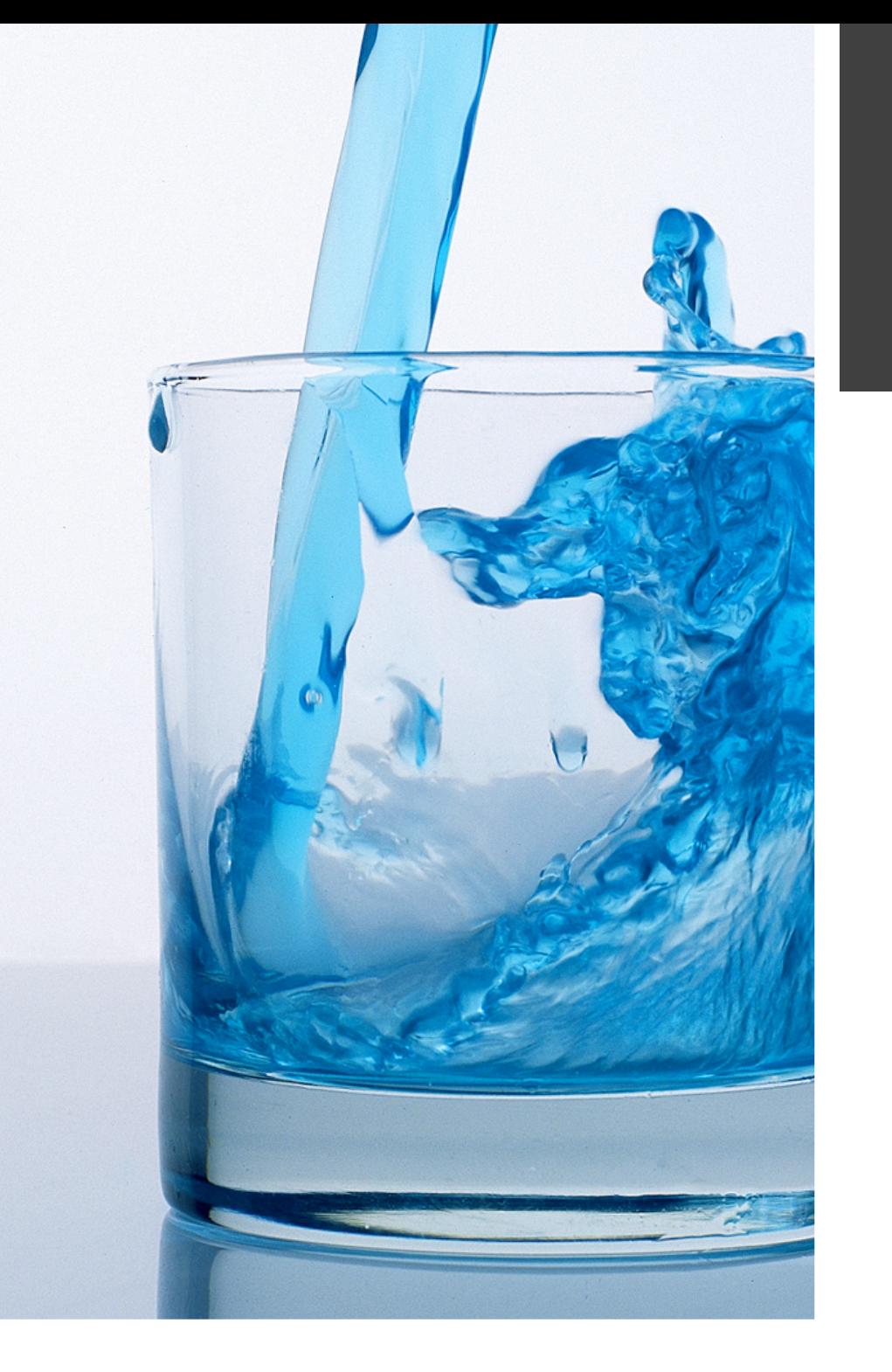

### **AJAX : JQUERY**

**[LCProd.net](http://lcprod.net) Grandadam Emmanuel**

**Le modèle Client/Serveur Utiliser javascript Pourquoi un framework ? JQuery / JQuery UI Débugger et tester le code**

## **INTRODUCTION / WEB 2.0**

### **<sup>3</sup> CLIENT/SERVEUR**

#### **Modèle Web**

- Questions/Réponses *Requête http://....*
- Retour normalisé : *XHTML/HTML5/CSS*
- Le javascript est dans la page et est exécuter par le client !

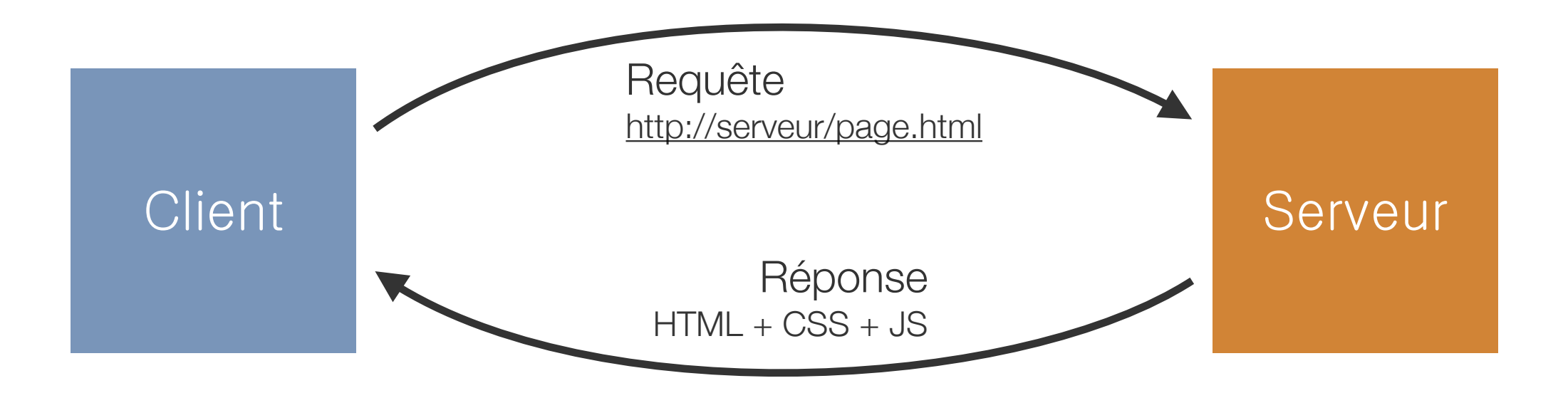

### **UTILISER JAVASCRIPT**

**«JavaScript est un langage interprété par le navigateur. Le JavaScript est un langage « client », c'est-à-dire exécuté chez l'utilisateur lorsque la page Web est chargée. Il a pour but de dynamiser les sites Internet.»**

#### **Les navigateurs :**

- Chaque navigateur interprète à sa façon Javascript et possède ses propres objets
	- *-> Difficilement compatible entre les différents navigateurs.*
	- *-> Test du W3C : ACID 1/2/3*

**<http://en.wikipedia.org/wiki/Acid3>**

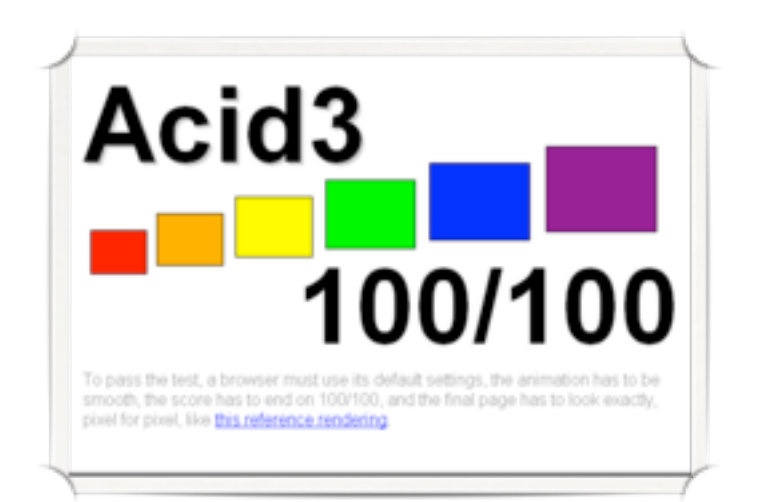

### **UTILISER JAVASCRIPT**

#### **A ne pas oublier :**

Javascript n'est pas sécurisé ! *Ne pas faire confiance à une donnée provenant du client*

On doit pouvoir sans passer... *Lynx est un navigateur sans javascript*

On ne peux garantir le résultat... *La page doit fonctionner sans Javascript*

## **POURQUOI UN FRAMEWORK ?**

### **5 raisons (et bien plus)**

- S'abstraire des problèmes de compatibilité des navigateurs
- Code normalisé
- Méthodes simplifiée
- Gestion de plug-ins
- Forte communauté

#### **et aussi...**

- Documentation disponible
- Actualisé
- Evolutif
- $\bullet$ ...

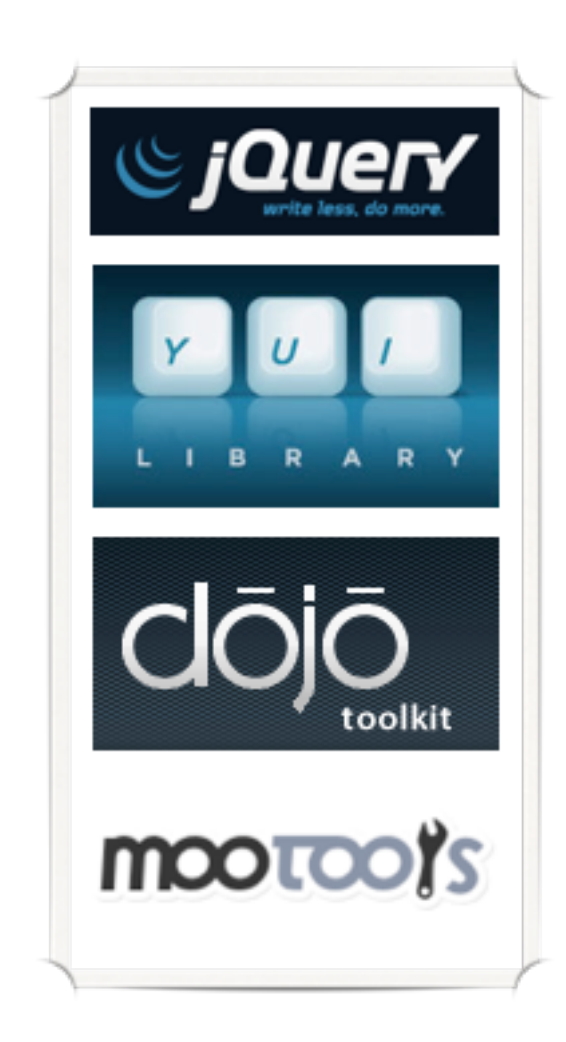

## **JQUERY / JQUERY UI**

#### **JQuery [http://jquery.com/](http://jquery.com)**

Noyau de base qui gère : *Les sélecteurs, Les événements, Ajax*

#### **JQuery UI [http://jqueryui.com/](http://jqueryui.com)**

- Fonctionnalités pour gérer l'Interface Utilisateur
- Demande le noyau JQuery pour fonctionner *Effets de déplacement (drag), Effets pour re-dimensionner les objets, Outils pour les interactions de l'utilisateur (dialogues...)*

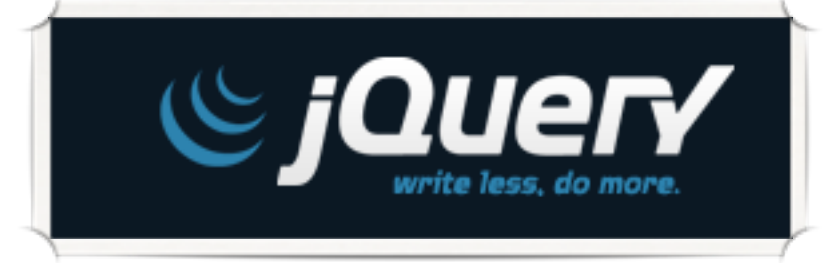

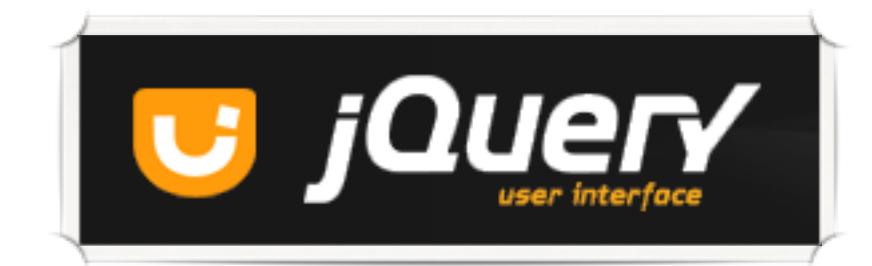

**7**

### **DEBUGGER ET TESTER**

#### **Les navigateurs 'modernes' intègre un outil de debuggage**

- Pour Chrome/Safari *Menu 'présentation' -> 'Options pour les développeurs' -> Console JavaScript*
- Pour Firefox *Utiliser le module 'Web Developer'*

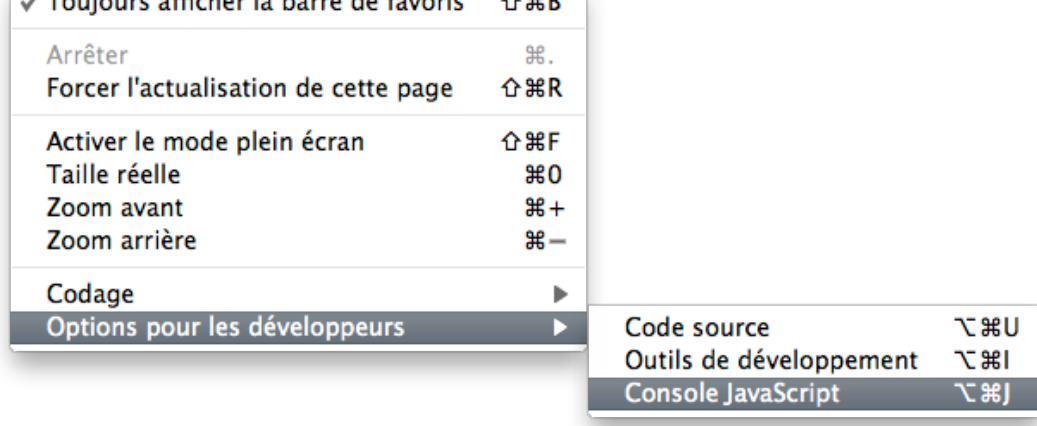

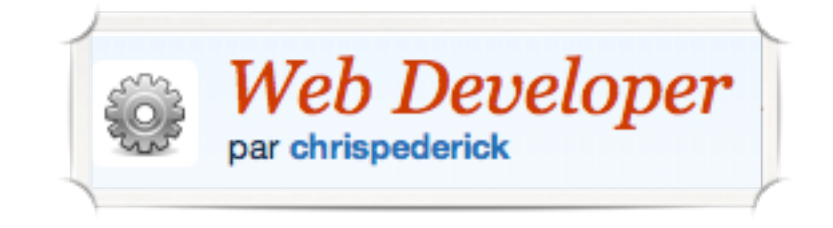

 $\sqrt{5}$  Toujours offisher la harro de favoris  $\wedge$  92

#### **<https://addons.mozilla.org/fr/firefox/addon/web-developer/>**

**DOM Scripts Chargement dynamique XMLHTTPRequest**

## **COMPRENDRE LE PRINCIPE**

### **DOM**

#### **Document Object Model**

- Modèle objets de la page fabriqué par le navigateur
- Permet la manipulation du contenu au format XML
- C'est une représentation logique de la page HTML

*Les transformations appliquées au DOM sont renvoyées à l'affichage*

 $-$  HTML  $-$  HEAD -TITLE  $L_{\text{#text}}$ : An HTML Document **BODY**  $-<sub>H1</sub>$  $-$ #text: Example  $-$ #text: This is an example HTML document.

### **SCRIPTS**

#### **Deux emplacements :**

```
Dans la page HTML
  XHTML
    <script type="text/javascript"> ... </script>
```

```
HTML5
 <script>...</script>
```

```
Dans un document externe .js
  XHTML
    <script type="text/javascript" src="fichier.js"></script>
```

```
HTML5
 <script src="fichier.js"></script>
```
### **SCRIPTS**

**Intégrer la bibliothèque JQuery :**

```
Depuis le site Officiel http://jquery.com
  <script src="jquery.js"></script>
```
*Utilisé depuis les API Google<http://code.google.com/intl/fr/apis/libraries/>* **<script src="http://www.google.com/jsapi"></script> <script>google.load("jquery", "1.5.2");</script>**

### **Attendre la chargement complet du DOM pour commencer à exécuter le code javascript**

```
Javascript :
```

```
window.onload = function(){ ... };
```

```
JQuery :
```

```
$(document).ready(function() { ... });
$(function(){ ... });
```
### **CHARGEMENT DYNAMIQUE**

### **Dynamic Script Loading**

Javascript permet le chargement dynamique de scripts externes...

```
Exemple 1
 document.write("<script src='fichier.js'><\/script>");
```

```
Exemple 2
 var monScript = document.createElement("script");
 monScript.src = "fichier.js";
 monScript.type = "text/javascript";
 document.body.appendChild(monScript);
```
### **XMLHTTPREQUEST**

#### **Objet ActiveX ou Javascript:**

*Permet d'obtenir des données au format HTML, JSON ou XML à l'aide d'une requête HTTP en arrière plan.*

Requête synchrone

*La page est 'bloquée' pendant la requête jusqu'au chargement des données reçues.*

**Exemple : La page se recharge totalement pour afficher la suite.**

#### Requête asynchrone

*La page reste 'active' pendant que la requête s'exécute en arrière plan.*

**Exemple : La page ne 'bouge' pas, le résultat de la requête est intégré à une partie de la page.**

**Syntaxe du langage Les variables Structures conditionnelles Structures de boucles Structures de dialogues Les objets Les fonctions**

## **CODER EN JAVASCRIPT**

### **SYNTAXE DU LANGAGE**

#### **Les opérateurs**

#### Nombres et textes

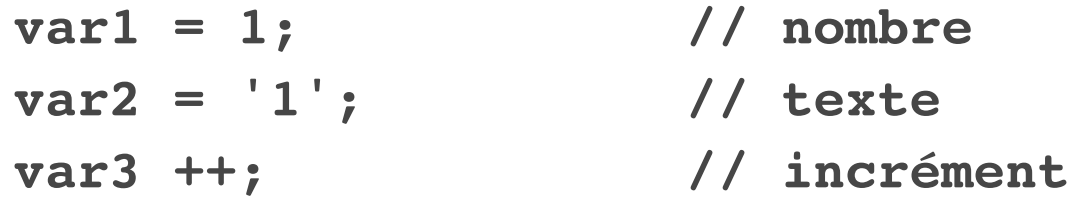

#### Logique

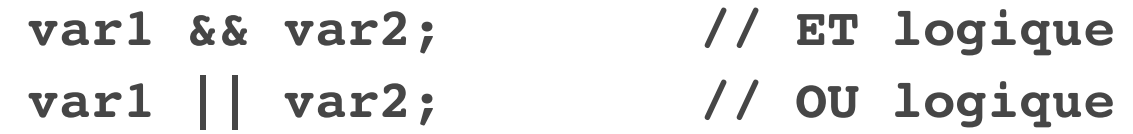

#### Comparaison

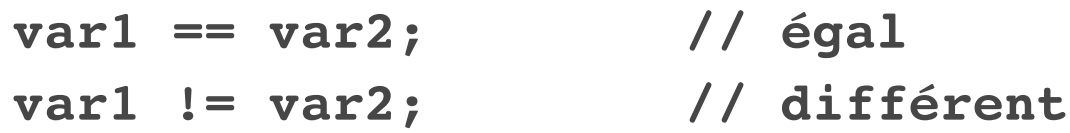

### **LES VARIABLES**

#### **Utilisation de variables**

Déclaration

```
var mavariable;
var mavariable = 1;
```

```
var mavariable = 1,
secondevar = "bonjour",
troisemevar = function();
```
Portée des variables

*Une variable déclarée dans une fonction n'est accessible que dans cette fonction. Une variable déclarée dans l'entête du script est accessible partout.*

### **LES VARIABLES**

#### **Utilisation des tableaux (array)**

Déclaration

*...*

```
var monTableau = [ 'Tintin', 'Milou' ];
```
Fonction sur les tableaux

*Méthode push() Ajoute un élément* **monTableau.push('Haddock');**

*Méthode join() Réunis les éléments* **montableau.join(''); ! ! // "TintinMilouHaddock"**

### **CONDITIONNELLES**

#### **Syntaxe**

```
If ... Else
     if (var == 1){
          ...
     }else{
          ...
     }
```

```
Switch
     switch(variable){
         case 'a':
             ...
             break;
         case 'b':
             ...
            break;
     }
```
**[LCProd.net](http://lcprod.net) Grandadam Emmanuel**

### **STRUCTURES DE BOUCLES**

#### **Syntaxe**

 $\bullet$  for

```
for (var i = 1; i < 100; i++){ ... }
```
#### • while

*Pas réalisée si i est supérieur à 100* **while(i < 100){ i++; }**

```
do ... while
   Réalisée au moins une fois
     do{
          ...
     }while (false);
```
**20**

### **STRUCTURES DE DIALOGUES**

#### **Interactions avec l'utilisateur**

- Méthode alert()
	- **alert('Bonjour');**
- Méthode confirm();

**confirm('Question ?');! ! ! // true ou false**

```
Méthode prompt();
```
**prompt('Question ?','chaîne par défaut');**

### **LES OBJETS**

**Variables constituées d'une combinaison 'chaine', 'valeur'**

```
Déclaration
    var monObjet = {
        'nom' !! : 'Tintin',
        'animal' : 'Milou'
    }
```
Utilisation

**monObjet.nom! ! ! // Tintin**

### **LES FONCTIONS**

#### **Définir du code dans un bloc exécutable**

Déclaration

```
function test(){ ... }
```

```
Passage de paramètres
```

```
function test2(param1, param2){
 return param1 + param2;
```

```
}
```
**test2(1,5);! ! // 6**

```
Fonction auto-exécutée (JQuery)
    (function(){
        alert('Hello world');
    })();
```
**Utiliser les sélecteurs Manipuler le HTML Manipuler les CSS Manipuler les éléments**

## **JQUERY : LES BASES**

## **UTILISER LES SÉLECTEURS**

#### **La fonction jQuery() ou \$()**

Fonction de base pour JQuery

```
Exemple :
```
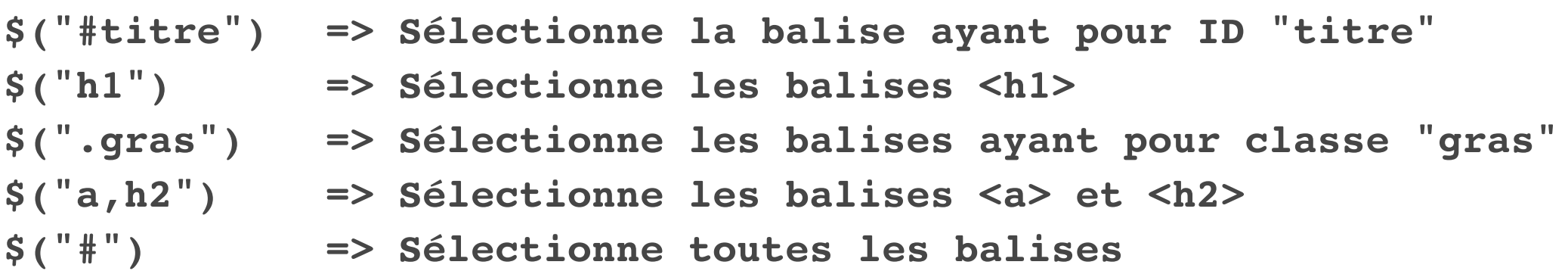

```
Spécificités JQuery :
```

```
:hidden, :visible, :not(s), :first, :last, :header...
```

```
$(".annonce:hidden") => Elément de classe annonce qui est masqué
$(":not(img)") ! ! => Ce qui n'est pas une image
```
## **MANIPULER LE HTML**

### **Le texte :**

- Méthode text() *Les caractères HTML sont convertis* **\$("#titre).text(); ! ! ! ! => Charge le texte \$("#titre).text("bonjour"); !! => Modifie le texte**
- Méthode html() *Le HTML brut est utilisé* **\$("#titre).html();**  $$('#title) ..html('**bbonjour**~/b>$
- Méthode replaceWith()
	- *Remplace le contenu d'une balise*
- Méthodes prepend() et append() *Ajoute avant ou après du contenu*
- Méthode wrap()

*Enveloppe avec des balises Ex.: \$*("#titre").wrap("<i></i>");

- 
- 

### **MANIPULER LES CSS**

### **Les styles :**

Méthode CSS()

*Permet de lire ou attribuer un style*

Méthode addClass()

*Ajoute dynamiquement une classe à un élément*

Méthodes removeClass()

*Retire une classe* 

Méthode toggleClass() *Alterne l'utilisation d'une classe*

### **Les dimensions et position**

- Méthodes width() et height() *Récupère ou fixe la taille d'un élément*
- Méthode position() *Récupère la position d'un élément*

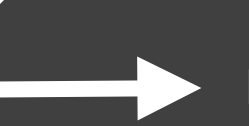

# **MANIPULER LES ÉLÉMENTS**

#### **Ajouter un élément**

- Utiliser les méthodes texte() ou html()
- Méthode clone() *Permet de dupliquer un élément*

### **Supprimer un élément**

- Méthode remove() *Supprime l'élément du DOM*
- Méthode detach()
	- *Supprime l'élément mais permet de le ré-insérer plus tard (variables)*

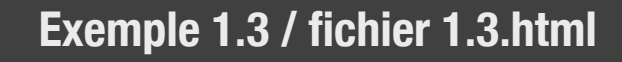

**[LCProd.net](http://lcprod.net) Grandadam Emmanuel**

**Utiliser les écouteurs Utiliser l'élément de l'écouteur Déclencher un événement Transmettre l'événement Les particularités de JQuery**

# **JQUERY : LES ÉVÉNEMENTS**

**29**

# **UTILISER LES ÉCOUTEURS**

#### **Ecouteurs**

```
Connecter des événements aux éléments
    element.addEventListener('evenement',function(){ ... });
    element.evenement(function(){ ... });
```

```
Méthode bind() et unbind()
  Permet d'attacher un événement à un élément
    $('#lien').bind('click', function() { ... });
```

```
Méthodes nommées
```
**click, focus, load, mouseover, change, select, submit...**

```
$('#lien').click(function() { ... });
```
# **UTILISER L'ÉLÉMENT**

### **Utiliser l'élément qui à déclenché l'événement**

*"L'élément qui a déclenché est intégré à la fonction de l'événement sous le paramètre 'e'"*

Méthode preventDefault() *Annule l'action par défaut*

```
Méthode stopPropagation()
```
*Annuler la propagation de l'événement -> Paramètre 'e' dans la fonction*

```
$('#lien').click(function(e) {
     e.preventDefault();
     e.stopPropagation();
});
```
# **DÉCLENCHER UN ÉVÉNEMENT**

### **Déclencher un événement à partir du code**

```
Méthode trigger()
    $("#test").trigger("click");
```
**Exemple 2.1 / fichier 2.1.html**

**[LCProd.net](http://lcprod.net) Grandadam Emmanuel**

## **TRANSMETTRE L'ÉVÉNEMENT**

#### **Transmettre l'événement aux éléments futur**

```
Méthode live()
  Permet de transmettre l'événement aux prochains éléments
    $('#liste li').live('click', function(e) { ... });
```
Méthode delegate() *Permet de transmettre l'événement aux prochains éléments spécifiques (li)* **\$('#liste').delegate('li', 'click', function(e) { ... });**

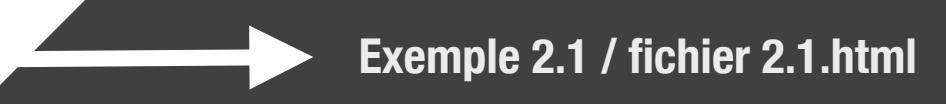

**[LCProd.net](http://lcprod.net) Grandadam Emmanuel**

# **PARTICULARITÉS JQUERY**

#### **Utiliser les événements particuliers**

Evénement hover()

*Avec toogleClass permet d'alterner au survol*

Evénement toggle()

*Prend en charge le va et viens*

**\$('#ligne').toggle(function() { etat1 },function() { etat2 });**

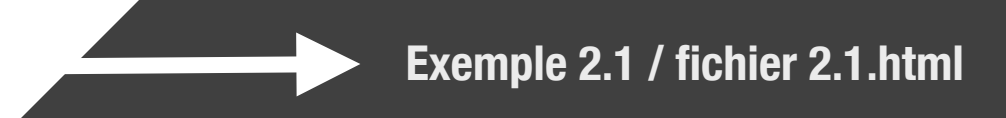

**Utiliser un effet (I/II) Utiliser les animations Gérer les enchaînements Etudes de cas**

## **JQUERY : LES EFFETS**

**35**

### **UTILISER UN EFFET**

### **Fonction d'effets intégrées à JQuery**

- Méthode show()
- Méthode hide()
- Méthode fadeIn()
- Méthode fadeOut()
- Méthode slideDown()
- Méthode slideUp()
- Méthode slideToggle()
	- **\$('h1').show();**

### **UTILISER UN EFFET**

#### **Modifier la durée des effets**

Permet d'intervenir sur la durée de réalisation de l'effet (en millisecondes) : *La durée par défaut est de 300ms*

**\$('h1').fadeIn(300); \$('h1').fadeOut('slow');**

Les vitesses d'animation de jQuery *Des valeurs par défaut sont utilisables :*

> **slow = 600 ms fast = 200 ms**

Création de vitesse personnalisées :

**jQuery.fx.speeds.tortue = 2000;**

**Exemple 3.1 / fichier 3.1.html**

## **UTILISER LES ANIMATIONS**

#### **Appliquer des effets avancés**

Méthode animate()

**\$('#logo').animate({ modifications }, durée, fonction\_fin);**

*Modifications :*

**Attributs CSS**

*Durée :*

**En millisecondes**

*fonction\_fin :*

**Fonction appelée en fin d'animation**

```
$('#logo').animate({ 
    left: "+=50"
}, 600, function(){
    alert('terminé !');
});
```
## **UTILISER LES ANIMATIONS**

#### **Utiliser des transitions**

Avec le plugin jQuery Easing Plugin

```
http://gsgd.co.uk/sandbox/jquery/easing/
```

```
$('#logo2').animate({ 
     'padding-left': "+=250","easeOutElastic"]
}, 2000, function(){
     alert('terminé !');
});
```
Les effets peuvent être enchainés

**\$('#logo').show(300).delay(1000).hide(300);**

### **ETUDES DE CAS**

#### **Gestion des animations/déplacement de la fenêtre du navigateur**

Utiliser la détection de scroll : Méthodes scroll() et scrollTop()

```
$(window).scroll(function(){
    alert( $(this).scrollTop() );
})
```
Animer la remonter de la page

```
$('body,html').animate({
    scrollTop: 0
}, 800);
```
**Manipuler du XML Manipuler des données JSON Passer par un formulaire Utiliser les événement AJAX**

# **JQUERY : LES ÉCHANGES**

#### **Debugage**

Pour Chrome/Safari

*Utiliser le panneau 'Outils de développements' puis*

*-> Onglet 'Network'*

*-> XHR*

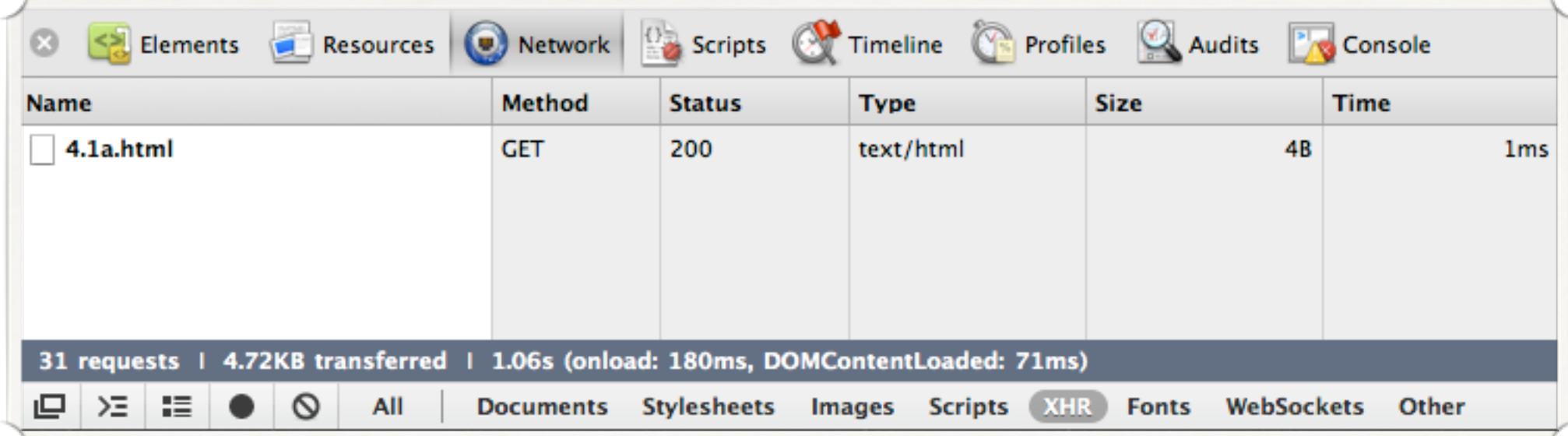

#### **Requête asynchrone**

```
Méthode GET
```

```
$.get('fichier.php', function(reponse) { ... });
```
#### Méthode POST

```
$.post('fichier.php', function(reponse) { ... });
```

```
Méthode AJAX
```

```
$.ajax({url:'fichier.php',type:'GET',success:function(r){...}});
```

```
Méthode LOAD
```

```
$('#cible').load('fichier.html');
```
### **Envoi de données**

Soit :

*Données sous forme d'un Objet {id:12, nom='tintin'} Données sous forme d'une chaîne "id=12&nom=tintin"*

```
$.ajax({
      url:'fichier.html',
      type:'GET',
      data: {id:12},
      success:function(r){...}
 });
URL (en GET)
 http://....../fichier.html?id=12
```
**Exemple 4.2 / fichier 4.2.html**

### **MANIPULER DU XML**

#### **Extensible Markup Language**

Format de données pour les échanges

**<adresses> <fiche nom='Tintin' /> <fiche nom='Milou' /> </adresses>**

Ouvrir le résultat d'une requête retournant du XML *Utilisation d'une boucle (each) pour parcourir le contenu*

```
$(xml).find('noeud').each(function(){
    $(this).attr('champ');
}
```
**Exemple 4.3 / fichier 4.3.html**

### **MANIPULER JSON**

#### **JavaScript Object Notation**

Format de données pour les échanges

```
{
    "Tintin":4,
    "Milou":2,
    "Castafiore":1,
    "Haddock":3,
    "Tournesol":5
```
**}**

Ouvrir le résultat d'une requête retournant du JSON *Utilisation d'une boucle (each) pour parcourir le contenu*

```
$.each(json, function(key,value){
    alert(key + ':' + value);
})
```
**Exemple 4.4 / fichier 4.4.html**

## **PASSER PAR UN FORMULAIRE**

#### **Assemblage des informations du formulaire**

Méthode serialize()

**\$('#monformulaire').serialize();**

*Donne en GET :*

**?champ1=valeur1&champ2=valeur2&champ3=valeur3 ...**

**Exemple 4.5 / fichier 4.5.html**

**[LCProd.net](http://lcprod.net) Grandadam Emmanuel**

# **LES ÉVÉNEMENT AJAX**

#### **Jouer sur l'affichage d'un indicateur**

```
Méthode ajaxStart() et ajaxStop()
```

```
$('#loader').ajaxStart(function() { 
      $(this).show(); 
})
$('#loader').ajaxStop(function() { 
      $(this).hide(); 
})
```
**Utiliser JQuery UI JQuery UI : Accordéons JQuery UI : Dialogues JQuery UI : Onglets**

## **UTILISER LES PLUG-INS**

## **UTILISER JQUERY UI**

#### **Composants**

**<http://jqueryui.com/download>**

- UI Core Moteur de JQueryUI (demande JQuery)
- •Interactions Outils pour les interactions utilisateur
- Widgets Amélioration pour les interfaces (dialogues)
- Effets Effets d'animations avancés

#### **Thèmes**

**<http://jqueryui.com/themeroller/>**

*Gestion de thèmes CSS pour le kit UI*

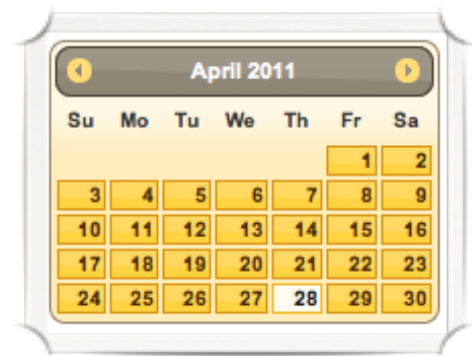

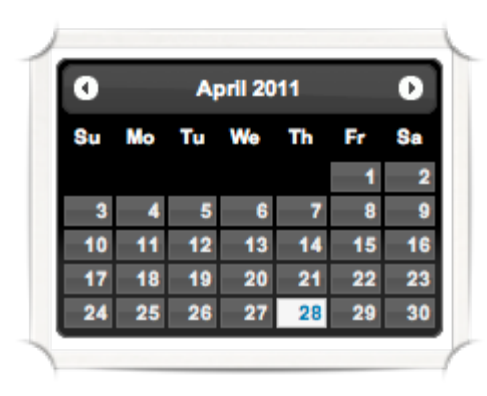

## **JQUERY UI : ACCORDÉONS**

#### **Créer des sections en accordéons**

```
Structure HTML
    <div id="accordion">
          <h4>Section 1</h4>
          <div>Lorem ipsum dolor sit amet</div>
          <h4>Section 2</h4>
          <div>Totam rem aperiam, eaque ipsa quae</div>
    </div>
```
Code Javascript

**\$( "#accordion" ).accordion();**

**Exemple 5.1 / fichier 5.1.html**

### **JQUERY UI : DIALOGUES**

#### **Créer des boîtes de dialogues**

```
Structure HTML
    <div id="dialog" title="Lorem ipsum dolor sit amet">
        <p>Lorem ipsum dolor sit amet</p>
    </div>
```

```
Code Javascript
    $('#dialog').dialog();
```
**Exemple 5.2 / fichier 5.2.html**

### **JQUERY UI : ONGLETS**

#### **Créer des boîtes à onglets**

```
Structure HTML
    <div id="tabs">
        <ul>
          <li><a href="#tabs-1">Onglet 1</a></li>
          <li><a href="#tabs-2">Onglet 2</a></li>
      \langle/ul>
        <div id="tabs-1">Contenu 1...</div>
       <div id="tabs-2">Contenu 2...</div>
    </div>
```

```
Code Javascript
    $( "#tabs" ).tabs();
```
**Exemple 5.2 / fichier 5.2.html**

**[LCProd.net](http://lcprod.net) Grandadam Emmanuel**

**Fonction personnalisée pour JQuery Evénement personnalisé pour JQuery Créer un widget JQuery**

# **PLUS LOIN AVEC JQUERY**

## **FONCTION PERSONNALISÉE**

#### **Ajoute une fonction dans l'ensemble des fonctions de JQuery**

Utilisation de \$.fn

**\$.fn.mafonction = function(){ ... }**

Appel de la fonction

**\$("#bouton").mafonction();**

**Exemple 6.1 / fichier 6.1.html**

# **EVÉNEMENTS CUSTOM**

#### **Créer ses événement personnalisés**

```
Déclarer un événement avec une fonction
```

```
$(document).bind('monEvent',function(e, arg1, arg2){
       console.log(arg1); 
       console.log(arg2); 
    }
);
```
Appeler l'événement personnalisé (avec paramètres)

**\$(document).trigger('monEvent', [ 'bim', 'baz' ]);**

# **CRÉER UN WIDGET JQUERY**

#### **Définition d'un widget**

Création du widget

```
$.widget('ui.votes', { ... })
```
Gestion des options

**options: {cache: true, value: 0}** 

```
•Constructeur
```
**\_create: function() { ... }**

```
Méthode publique
    value: function() {
        return this.options.value;
    }
```
### **<sup>58</sup> LICENCE**

**Vous êtes libres : de reproduire, distribuer et communiquer cette création au public**

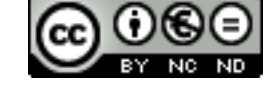

**Selon les conditions suivantes :**

- **Paternité. Vous devez citer le nom de l'auteur original de la manière indiquée par l'auteur de l'oeuvre ou le titulaire des droits qui vous confère cette autorisation (mais pas d'une manière qui suggérerait qu'ils vous soutiennent ou approuvent votre utilisation de l'oeuvre).**
- **Pas d'Utilisation Commerciale. Vous n'avez pas le droit d'utiliser cette création à des fins commerciales.**
- **Pas de Modification. Vous n'avez pas le droit de modifier, de transformer ou d'adapter cette création.**

**<http://creativecommons.org/licenses/by-nc-nd/3.0/deed.fr>**